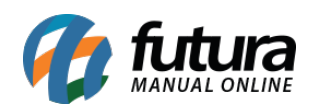

**Sistema:** Futura Mobile

**Menu**: Conferência

Versão: 2020.10.05

**Referência:** MOB08

**Como Funciona:** Este menu é utilizado para efetuar a conferência de pedidos efetuados tanto no Futura Mobile quanto no Futura Server.

Acesse o menu *Conferência* e a tela abaixo será aberta:

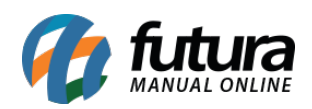

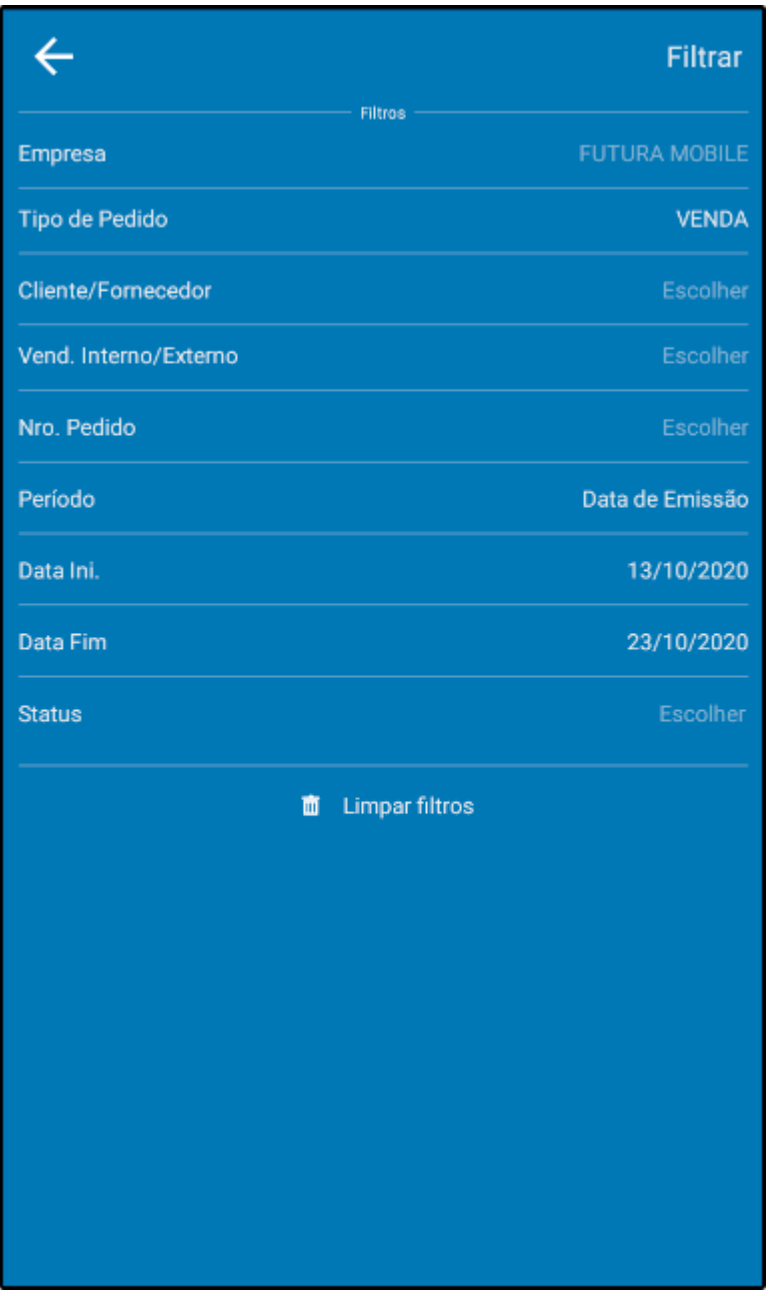

Através desta tela será possível utilizar filtros de busca para encontrar o pedido desejado de forma mais rápida.

Após efetuar os filtros selecione o botão *Filtrar* e o aplicativo abrirá a tela abaixo:

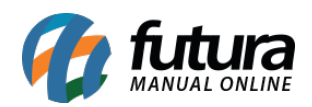

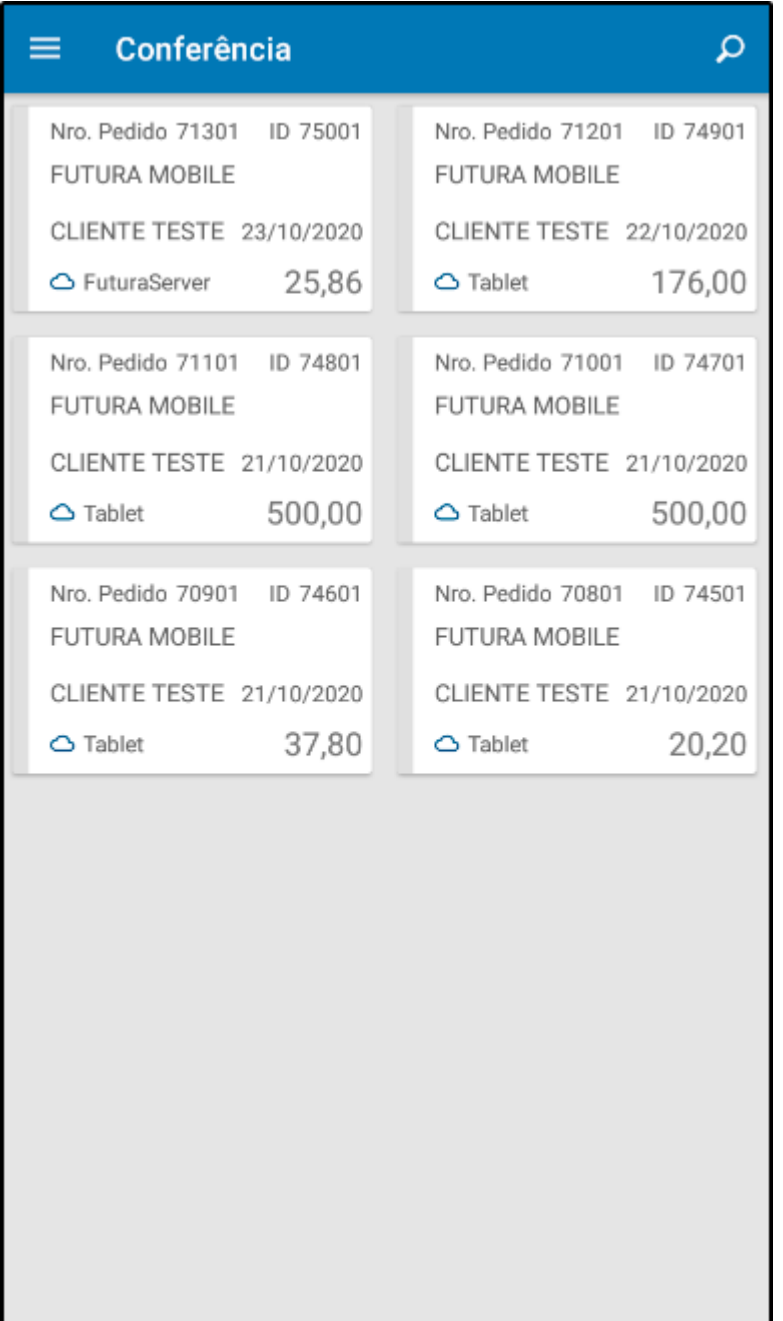

Os pedidos efetuados diretamente no tablet estarão identificados desta forma:

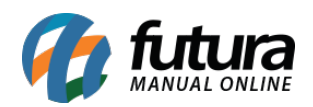

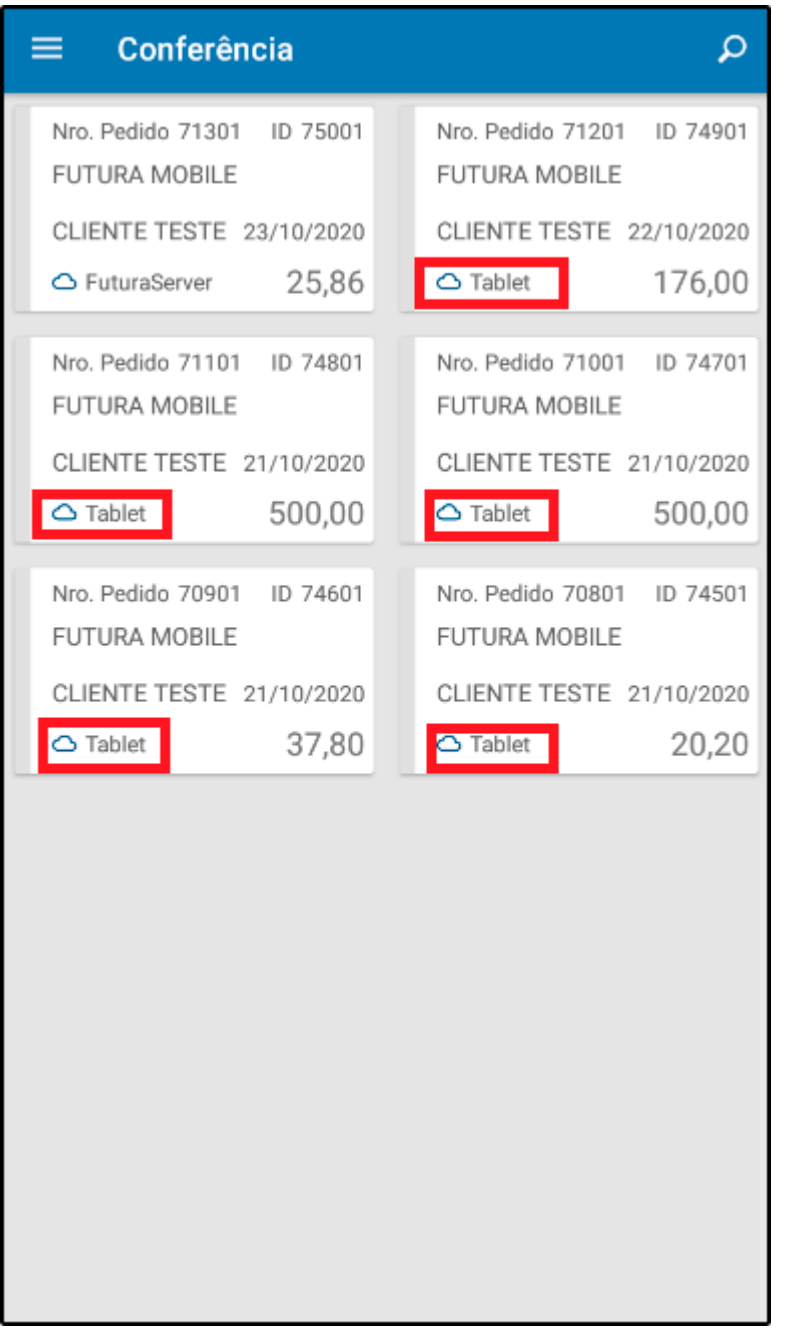

E os feitos no ERP Futura Server desta:

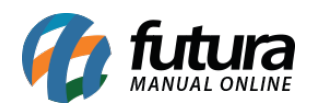

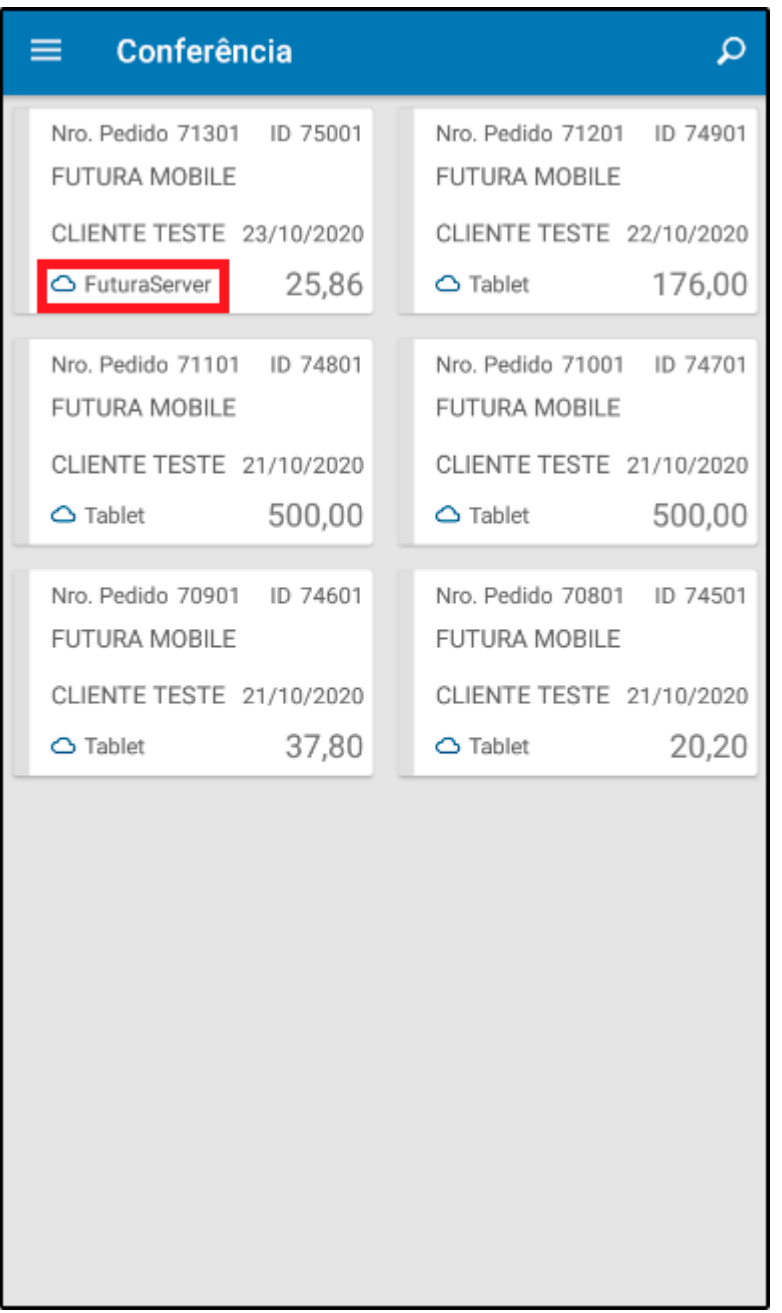

Para verificar os produtos e efetuar a contagem selecione o pedido e a tela abaixo será aberta:

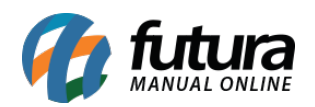

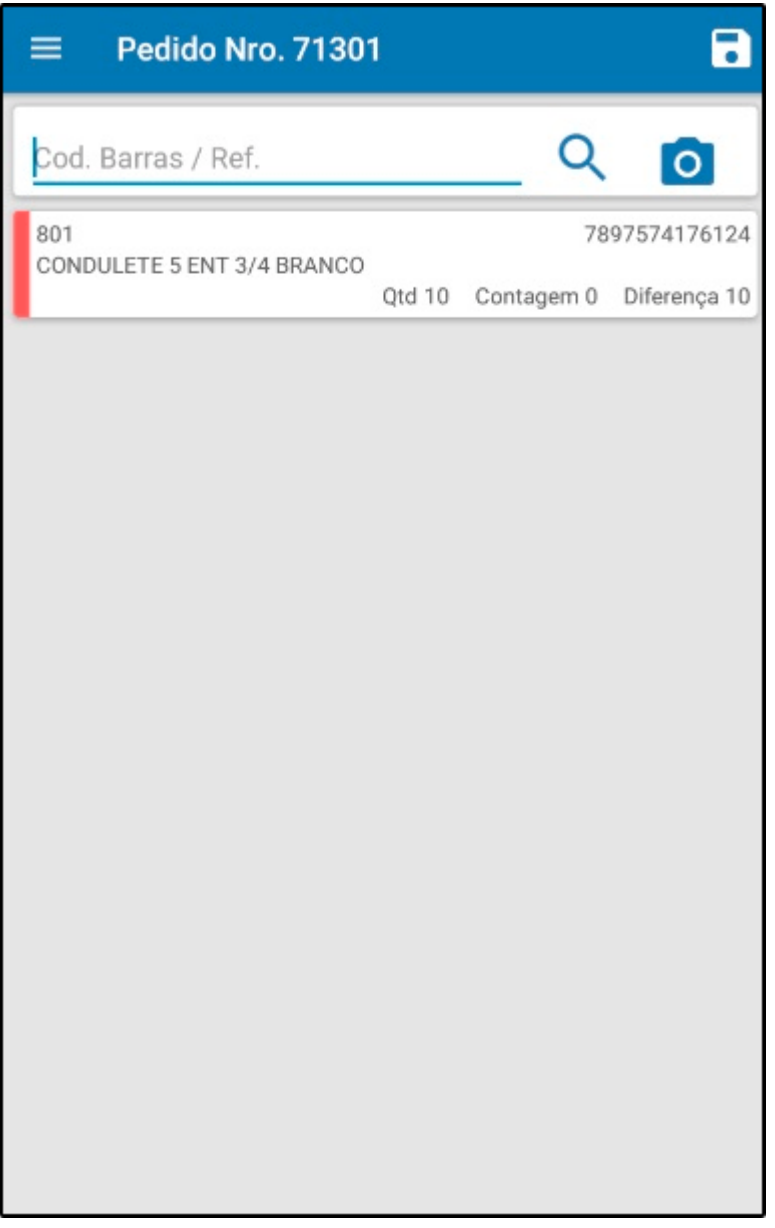

Selecione o produto e a seguinte tela será aberta:

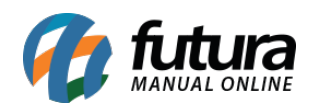

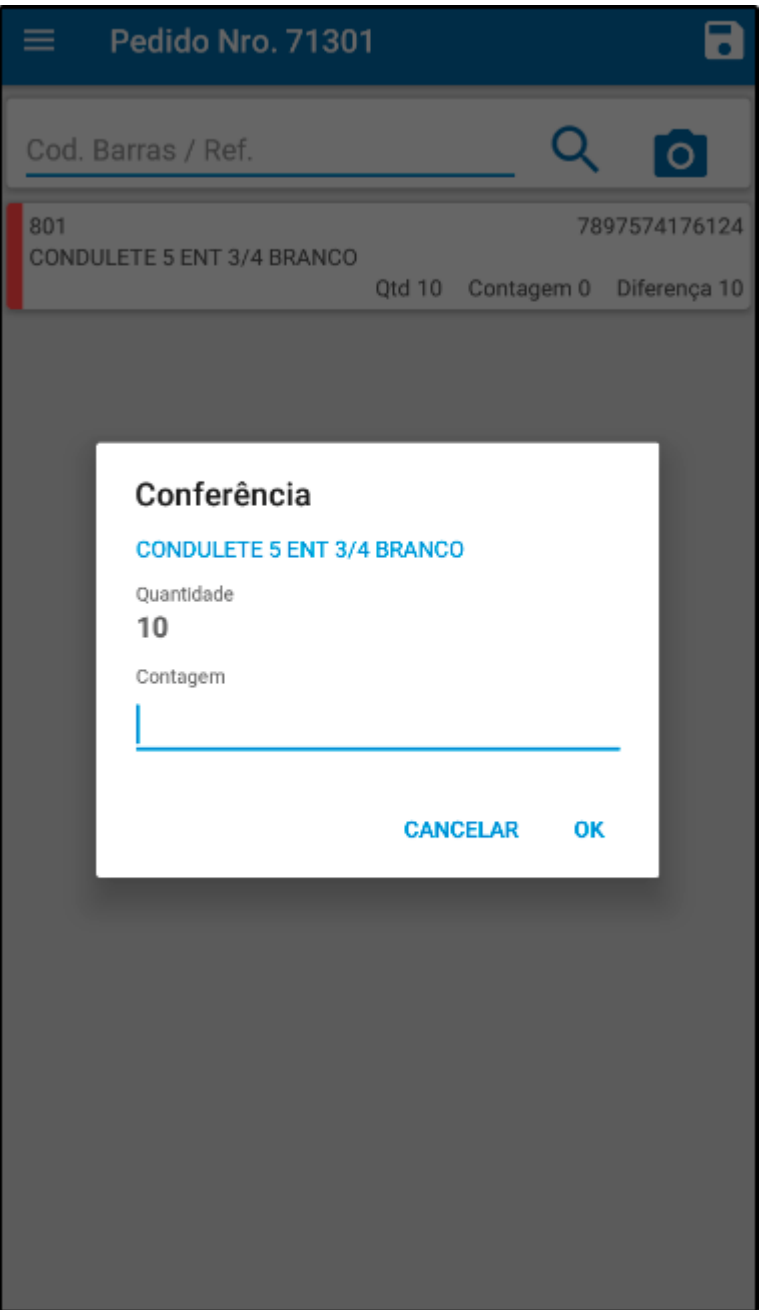

Informe a quantidade real do produto conferido e selecione *Ok*.

Para finalizar a conferência selecione o ícone de *Salvar*.